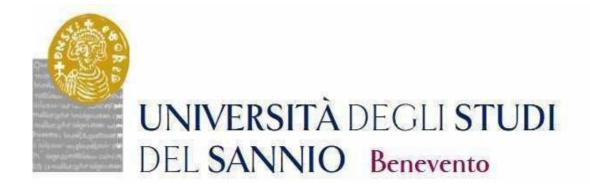

# GUIDE TO THE REGISTRATION TO THE PHD COURSES

**CYCLE XXXIX** 

Access the personal area by logging in with the credentials used to register for the Competition.

https://unisannio.esse3.cineca.it/Home.do

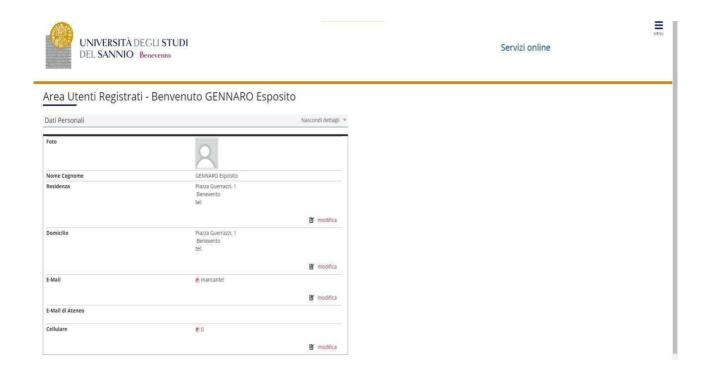

# Push "Segreteria"

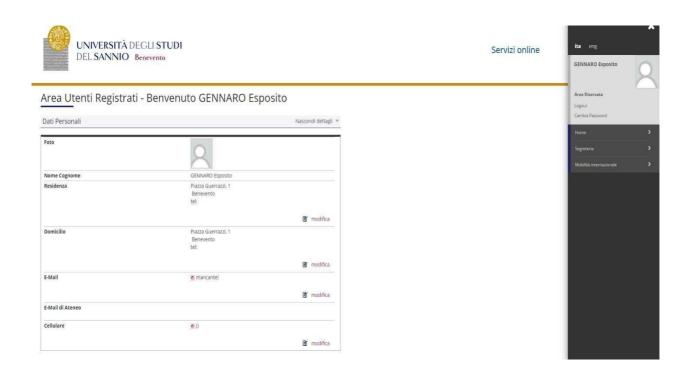

# From the menu select "registration" (immatricolazione)

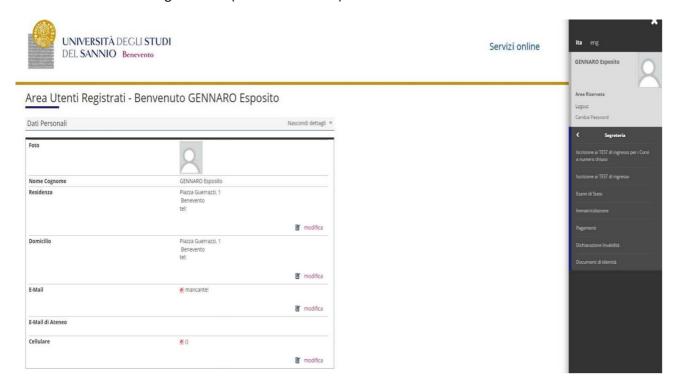

# Select "Corso di Dottorato DM 226/2021" and proceed.

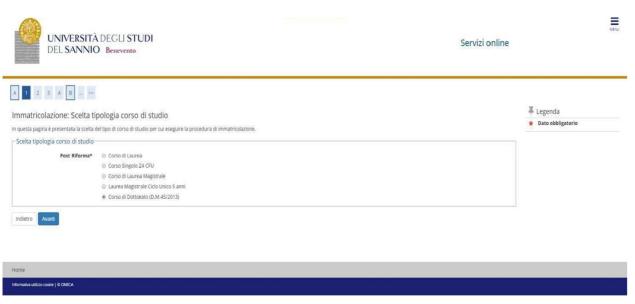

# Select the type of PhD Program

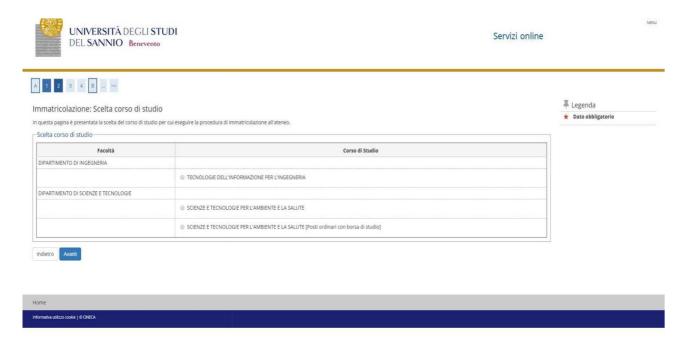

Confirm the choice of the Study Program (select any curriculum, where required)

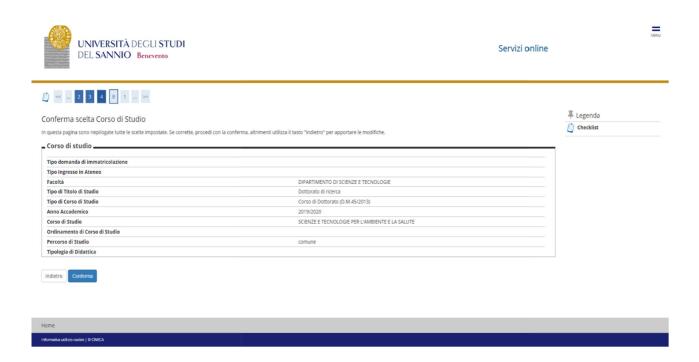

# Authorize the processing of personal data and proceed

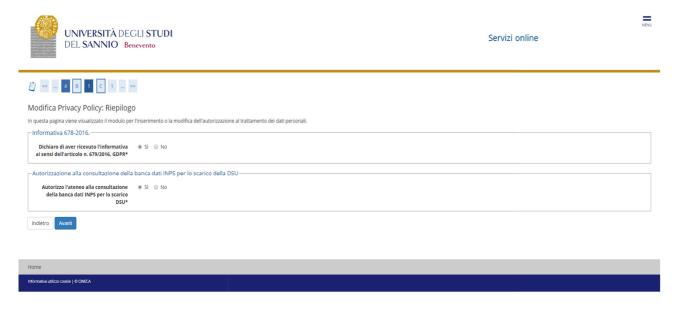

## **ISEEU** presentation

Authorize the ISEEU to be withdrawn by INPS for the purpose of facilitating the payment of the regional tax. In case of non-authorization of withdrawal (failure to present ISEEU) go ahead (Note: ISEEU must be valid as of 31/12/2023)

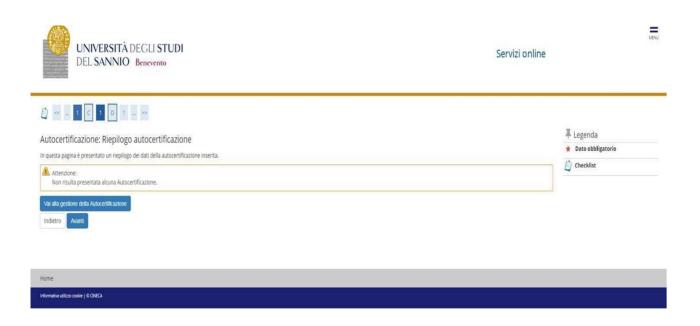

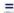

#### Servizi online

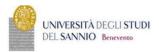

# » Autocertificazione 2019/2020

## Autocertificazione 2019/2020

- La valutazione della situazione economica dello studente è determinata con riferimento alla disciplina dell'indicatore della Situazione Economica di cui al D. Lgs. 109/1998 e relativi provvedimenti di attuazione e modifica.

  Secondo tale decreto, la situazione economica di chi chiede prestazioni assistenziali legate al reddito o servizi sociali o assistenziali non destinati alla generalità del soggetti o comunque collegati nella misura o nei c osto a determinate situazioni economiche, è determinata con riferimento alisuo nucleo familiare.

  At ali fine sono accioloti due indicit. Test dindicatore della situazione economica) e l'ISEE (indicatore della situazione economica) e l'ISEE (indicatore della situazione economica) e l'ISEE (indicatore della situazione economica) e l'ISEE determinato dalla somma del reddit: histe scaturisce invece dal rapporto tra l'ISEE e la parametro corrispondente alla specifica compositione del nucleo familiare, desunto dalla scala di equivalenza di cui al decreto 109/98.

  L'ISEE (indicatore della situazione economica) e l'ISEE (indicatore della situazione economica) e l'ISEE (indicatore della situazione economica) e l'ISEE (indicatore della situazione economica) e l'ISEE (indicatore della situazione economica) e l'ISEE (indicatore della situazione economica) e l'ISEE (indicatore della situazione economica) e l'ISEE (indicatore della situazione economica) e l'ISEE (indicatore della situazione economica) e l'ISEE (indicatore della situazione economica) e l'ISEE (indicatore della situazione economica) e l'ISEE (indicatore della situazione economica) e l'ISEE (indicatore della situazione economica) e l'ISEE (indicatore della situazione economica) e l'ISEE (indicatore della situazione economica e l'ISEE (indicatore della situazione economica e l'ISEE (indicatore della situazione economica e l'ISEE (indicatore della situazione economica e l'ISEE (indicatore della situazione economica e l'ISEE (indicatore della situazione economica e l'ISEE (indicatore della situazione economica e l'ISEE (ind

Inserisci i dati dell'Autocertificazione

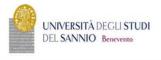

Servizi online

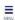

★ > Autocertificazione 2019 > Autocertificazione

#### Autocertificazione

Inserimento o modifica delle informazioni relative ai redditi di Esposito GENNARO (grado parentela: Dichiarante). Terminato l'inserimento o la modifica dei redditi premere il bottone [Avanti] in fondo alla pagina.

N.B.: Il mancato conferimento dell'autorizzazione all'università a ricevere dall'INPS tutte le informazioni contenute nell'ISEE comporterà l'attribuzione della fascia massima delle tasse

- dichiars at lessere consapevole che le richieste inoltrate con tale procedura informatica avranno effetto esclusivamente a seguito del rilascio dell'attestazione "ISEE per le prestazioni agevolate per il diritto allo studio universitario" che dovrà essere richiesta entro le scadenze previste dalle disposizioni amministrative e dei bandi emanati dall'Università;

   conferisce mandato all'Università a ricevere dall'INPS tutte le informazioni contenute nell'attestazione ISEE.

Accetta prelievo INPS \*

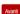

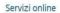

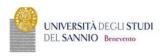

#### Conferma Autocertificazione

In questa pagina visualizzi il riepilogo dei dati finora inseriti e li confermi in via definitiva.

◆ Attenzione: autocertificazione in bozza.
Verifica la correttezza delle informazioni e procedi alla conferma (cliccando su "Presenta Autocertificazione") per trasmettere i dati.
Verrà interrogata la banca dati INPS per acquisire l'ISEE. Qualora non sia rilevata nessuna attestazione valida in data odierna, verrà rieseguita la richiesta nei giorni futuri.

Dichiarante: Esposito GENNARO

Redditi

Accetta prelievo INPS SI

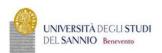

Servizi online

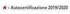

#### Autocertificazione 2019/2020

La valutazione della situazione economica dello studente è determinata con riferimento alla disciplina dell'indicatore della Situazione Economica di cui al D. Lgs. 109/1998 e relativi provvedimenti di attuazione e modifica.

Secondo tale decreto, la situazione economica di chi chiede prestazioni assistenziali legate ai reddito o servizi sociali o assistenziali non destinati alla generalità del soggetti o comunque collegati nella misura o nel costo a determinate situazioni economiche. è determinato con riferimento al suo nucleo familiare.

A tal fine sono calcoloti due indici. Ties findicatore della situazione economica) e l'ISEE (indicatore della situazione economica) e l'ISEE (indicatore della situazione economica) e l'ISEE (indicatore della situazione economica) e l'ISEE (oderminato dalla somma del redditi: TiesEE scaturisce invece dal rapporto tar 1515 e il parametro corrispondente alla specifica compositione del nucleo familiare, desunto dalla scala di equivalenza di cui al decreto 109/98.

LISPE (indicatore della situazione patrimoniale equivalente) è calcolato secondo le modalità di cui al decreto sopracotato. tenendo anche corto dei patrimoni posseduti.

L'ISEE o determinato dalla scondi si della rituazione patrimonia (per quivalente) è calcolato secondo le modalità di cui al decreto sopracotato. tenendo anche corto dei patrimoni posseduti.

L'ISEE (ordicatore della situazione patrimonia) equivalente à calcolato secondo le modalità di cui al decreto sopracotato. Tenendo anche corto dei patrimoni posseduti.

L'ISEE (ordicatore della situazione patrimonia) equivalente à calcolato secondo le modalità di cui al decreto sopracotato. Tenendo anche corto dei patrimoni posseduti.

L'ISEE (ordicatore della situazione evoluti dalla decreto sopracotato. Tenendo anche corto dei patrimoni posseduti.

L'ISEE (ordicatore della situazione evoluti dalla decreto sopracotato. Tenendo anche corto dei patrimoni posseduti.

L'ISEE (ordicatore della situazione evoluti dalla decreto sopracotato. Tenendo anche corto dei patrimon

Dati autocertificazione dei redditi -

Si conferisce mandato all'Università a ricevere dall'INPS tutte le informazioni contenute nell'attestazione ISEE: SI

Data presentazione: 08/11/2019

ISEE: Non presente

Visualizza i dati dell'autocertificazione

Torna al processo di Immatricolazione

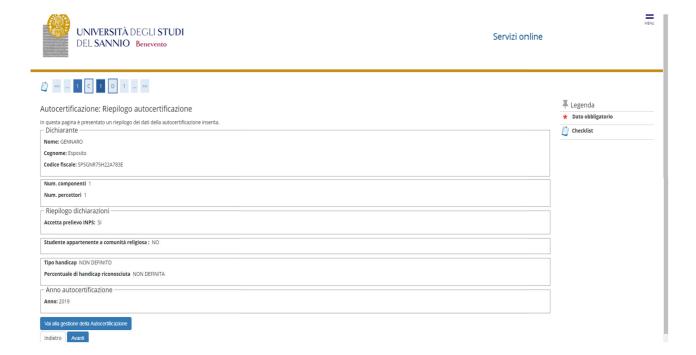

#### Insert the photo

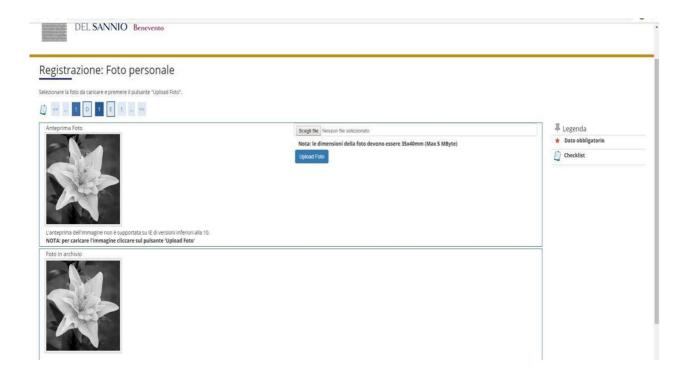

Check the correctness of the MS title entered. Those who have obtained the MS title in October 2023 and who have participated in the "with reserve" competition must indicate the date and the degree mark.

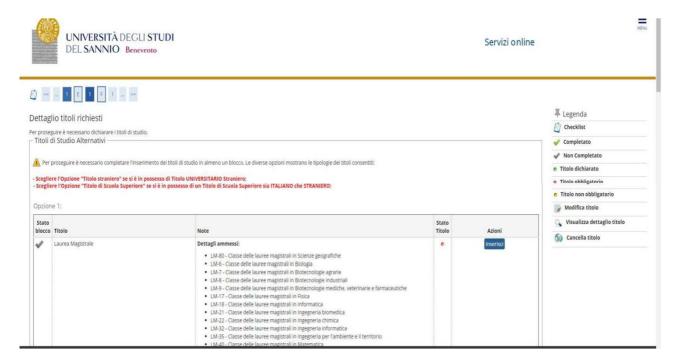

## Check the registration details and proceed

#### Confirm the choices made

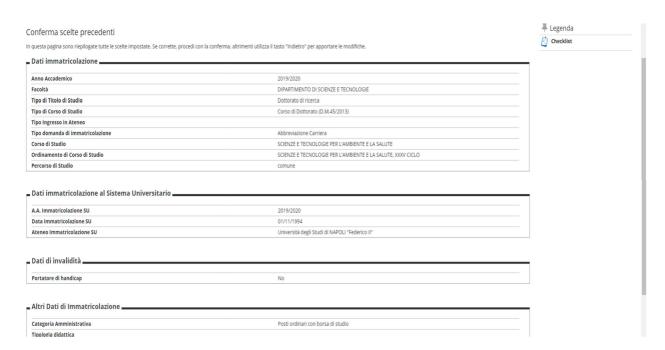

Upload the required documents (the formats are attached to the enrollment notice):

- (all winners) identification document and enrollment application;
- (winners with scholarship) statement relating to income together with the 5-STIP form
- N.B. The aforementioned attachments must also be sent to servizi.postlaurea@unisannio.it

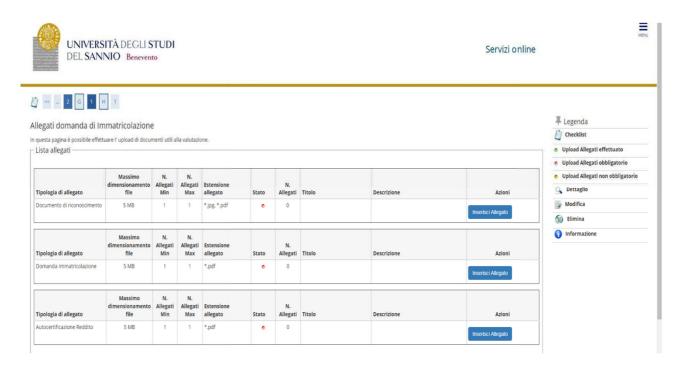

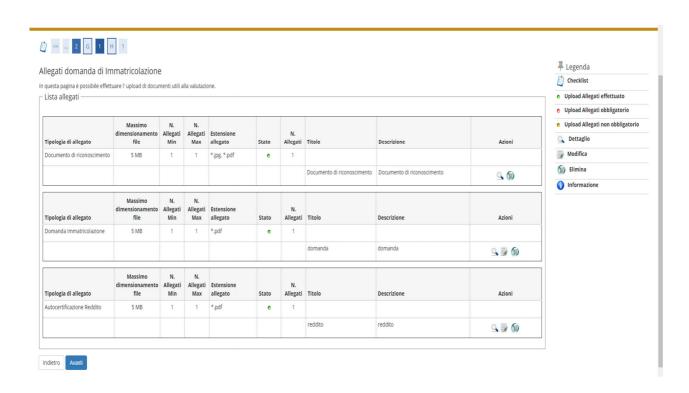

Check the correctness of the data and proceed with the payment of the regional tax and virtual stamp by clicking on the "check payments" button.

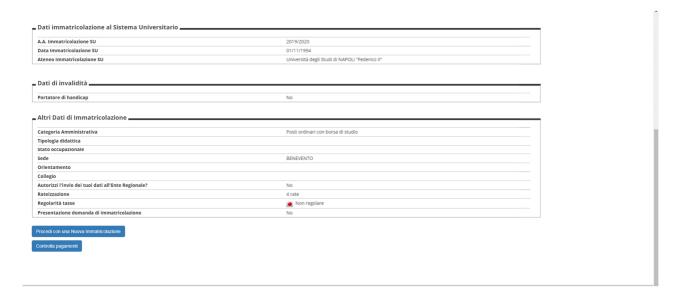

Select the installment (invoice) and proceed with the payment. In case of online payment, click on the "pay with PagoPA" button, otherwise print the bill and go to a payment center

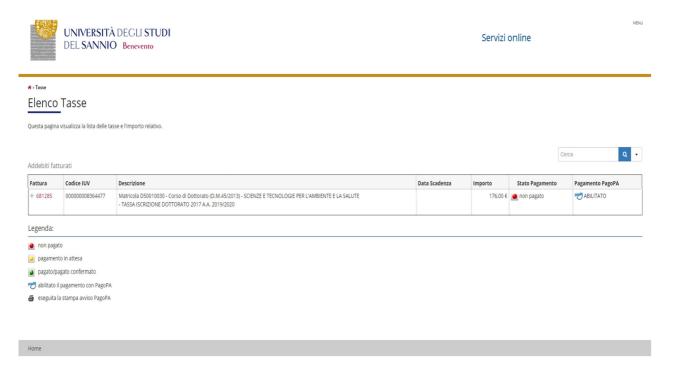

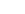

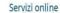

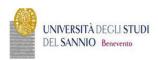

₩ » Elenco Tasse » Tasse

# Dettaglio Fattura

| Fattura 681285 |                         |  |
|----------------|-------------------------|--|
| Importo        | 176,00 €                |  |
| Modalità       | PAGAMENTO MEDIANTE NODO |  |

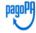

Verrö richiezto di scegliere Il Prezatatore di Servizi di Pogamento (es. una banca o un altro istituto di pagamento) e relativo servizio da questo offerto (es. addebito in conto corrente, carta di credito, bollettino postale elettronico), per poi effettuare la transazione tramite il "Nodo Del Pagamenti - SPC" gestito dall'Agenzia per l'Italia Digitale. Altre informazioni al linic www.agid.gov.it

Tasse

| Anno                            | Rata       | Voce            | Importo  |  |
|---------------------------------|------------|-----------------|----------|--|
| TASSA ISCRIZIONE DOTTORATO 2017 |            |                 |          |  |
| 2019/2020                       | Rata unica | Bollo           | 16,00 €  |  |
|                                 |            | Tassa regionale | 160,00 € |  |

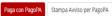